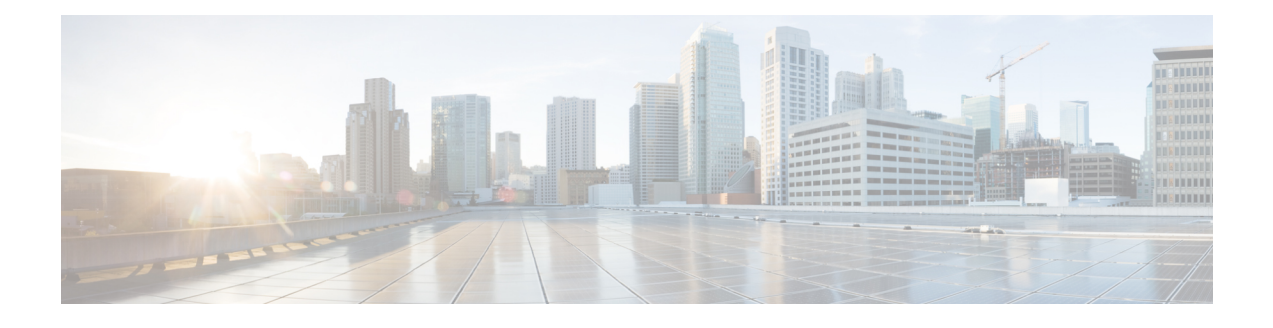

# **Cisco CMTS Static CPE Override**

### **First Published: February 14, 2008**

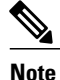

Cisco IOS Release 12.2(33)SCA integrates support for this feature on the Cisco CMTS routers. This feature is also supported in Cisco IOS Release 12.3BC, and this document contains information that references many legacy documents related to Cisco IOS 12.3BC. In general, any references to Cisco IOS Release 12.3BC also apply to Cisco IOS Release 12.2SC.

This document describes the commands and guidelines for using the Cisco CMTS Static CPE Override feature. This feature enables service technicians to override Dynamic Host Configuration Protocol (DHCP) settings on a subscriber's Customer Premise Equipment (CPE) devices. This feature is used for troubleshooting purposes and to assign static IP addresses at a customer's facility while retaining full and uninterrupted support from the Cisco CMTS.

The cable submgmt default command enables Multiple Service Operators (MSOs) to override network DHCP settings in the Cisco Cable Modem Termination System (CMTS) when performing troubleshooting with a laptop computer from end user facilities.

### **Finding Feature Information**

Your software release may not support all the features documented in this module. For the latest feature information and caveats, see the release notes for your platform and software release. To find information about the features documented in this module, and to see a list of the releases in which each feature is supported, see the Feature Information Table at the end of this document.

Use Cisco Feature Navigator to find information about platform support and Cisco software image support. To access Cisco Feature Navigator, go to [http://tools.cisco.com/ITDIT/CFN/.](http://tools.cisco.com/ITDIT/CFN/) An account on [http://](http://www.cisco.com/) [www.cisco.com/](http://www.cisco.com/) is not required.

### **Contents**

- [Prerequisites](#page-1-0) for CMTS Static CPE Override, page 2
- [Restrictions](#page-1-1) for CMTS Static CPE Override, page 2
- [Information](#page-1-2) About CMTS Static CPE Override, page 2
- How to [Configure](#page-2-0) Cisco CMTS Static CPE Override, page 3
- Additional [References,](#page-5-0) page 6

• Feature [Information](#page-7-0) for CMTS Static CPE Override, page 8

# <span id="page-1-0"></span>**Prerequisites for CMTS Static CPE Override**

- Cisco IOS software release 12.3(9a)BC or a later BC train release
- A laptop computer
- Ethernet connection cabling
- Remote console access to the Cisco CMTS

## <span id="page-1-1"></span>**Restrictions for CMTS Static CPE Override**

Cisco CMTS Static CPE Override is disabled by default, and is enabled with the cable submgmt default command. This feature has the following intentional restrictions:

- This feature supports additional CPE devices with additional MAC addresses to share the IP address and service ID (SID) with the original CPE device. However, CPE devices are limited to 1024 and beyond that, are not supported nor allowed.
- The original CPE device (with the original MAC address and SID) is not allowed behind a different cable modem with the original IP address. If this restriction were not in place, the original cable modem (with the original IP address and SID) would experience interrupted service.
- The original CPE device (with the original MAC and IP address) is not allowed to support a second SID or IP address through a second cable modem.

The impact of this restriction is as follows:

- A field technician's laptop is allowed to assume an existing IP address and service ID (SID) behind a cable modem on-site.
- At the end of an on-site service session, the CPE device must reclaim its IP address again via DHCP. If this does not occur, the Cisco CMTS presumes that the technician's laptop remains behind the previous cable modem, and the Static CPE override feature will not be available for a future on-site session at another location.

You can override this state with either of the following two methods:

- ◦Clear the technician's CPE device information from the host routing tables on the Cisco CMTS.
	- ◦Ensure that at the end of an on-site troubleshooting session, the original CPE device reclaims its IP address using DHCP. The technician's (temporary) CPE entry is automatically deleted.

# <span id="page-1-2"></span>**Information About CMTS Static CPE Override**

One typical scenario in which DHCP is used with the Cisco CMTS and CPE devices would include the following:

- A CPE device is configured with a dynamic IP address via DHCP from the Cisco CMTS.
- A CPE MAC address is configured behind the cable modem with a service ID (SID) assigned to the IP address.

In this scenario, the cable submgmt default command can be used on the Cisco CMTS to accomplish the following (temporary) changes between the CPE devices and the Cisco CMTS:

- The original CPE device continues to receive service, but is assigned a static IP address from the Cisco CMTS.
- This static IP address overrides the DHCP IP address without first clearing the DHCP CPE device from the CMTS routing tables.
- The original CPE device automatically changes from dhcp cpe to static cpe in the CMTS host routing tables, and the CPE device continues to receive service with the same SID.
- Additional CPE devices can now share the same IP address and SID as the original CPE device.

# <span id="page-2-0"></span>**How to Configure Cisco CMTS Static CPE Override**

This section contains the following procedures for the Cisco CMTS Static CPE Override feature:

## **Enabling and Using Cisco CMTS Static CPE Override**

Perform the following steps to enable Cisco CMTS Static CPE Override, and to enable network access of a second CPE device behind a subscriber's cable modem at the customer facility.

### **Before You Begin**

This procedure requires that the field technician already have connected and started a laptop computer at the customer facilities, is connected through the customer's cable modem, and has accessed the Cisco CMTS with remote router console.

### **DETAILED STEPS**

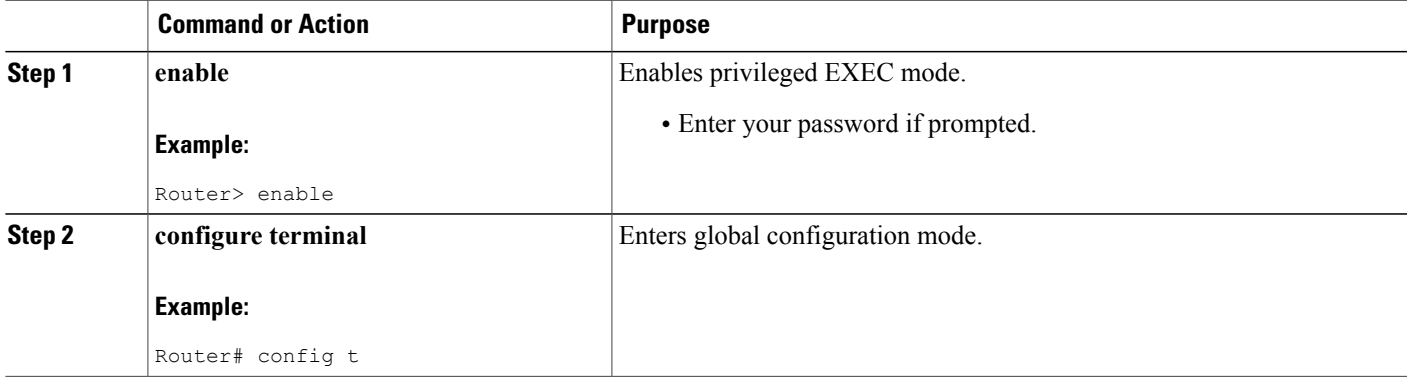

 $\mathbf{I}$ 

I

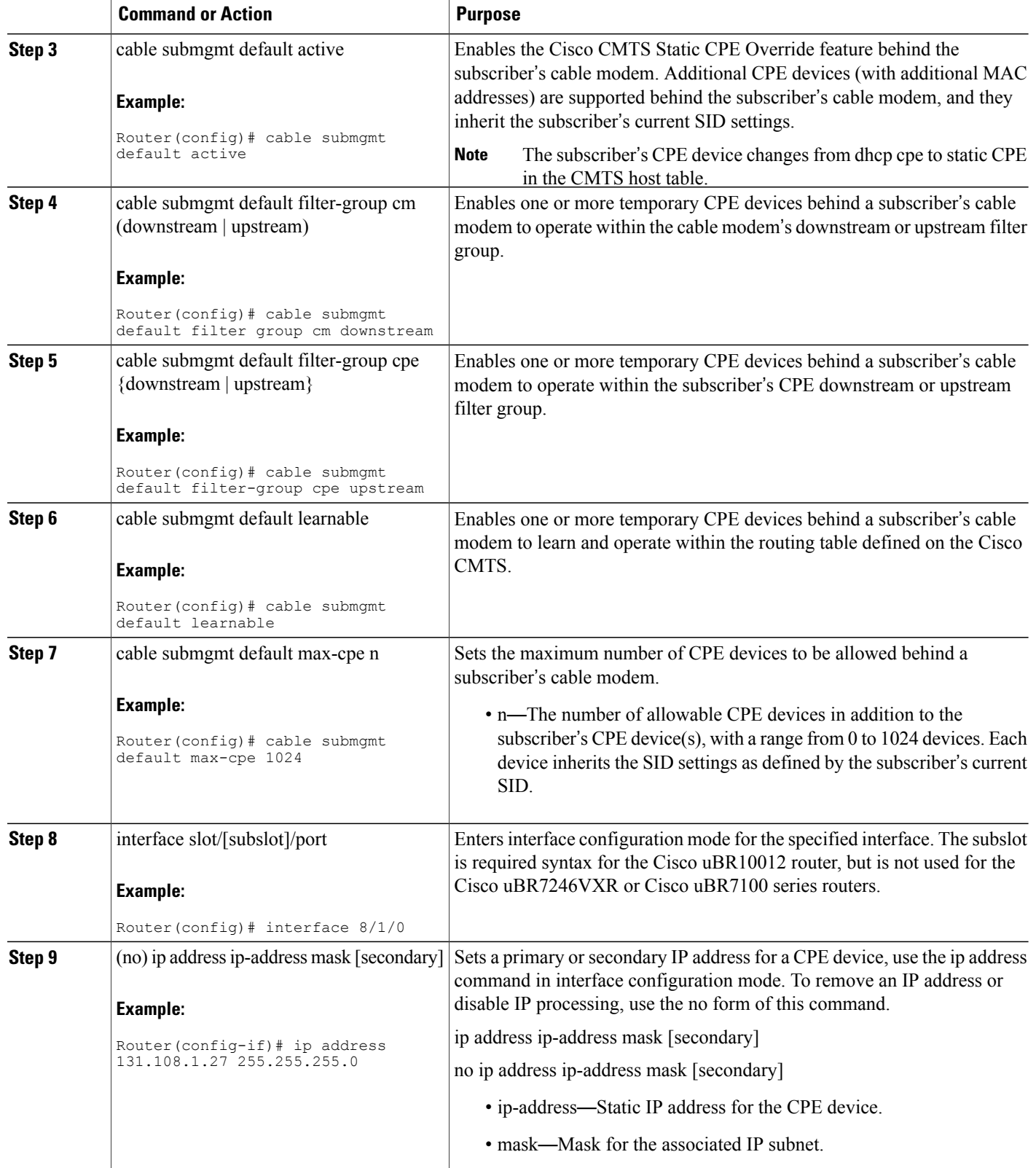

 $\mathbf I$ 

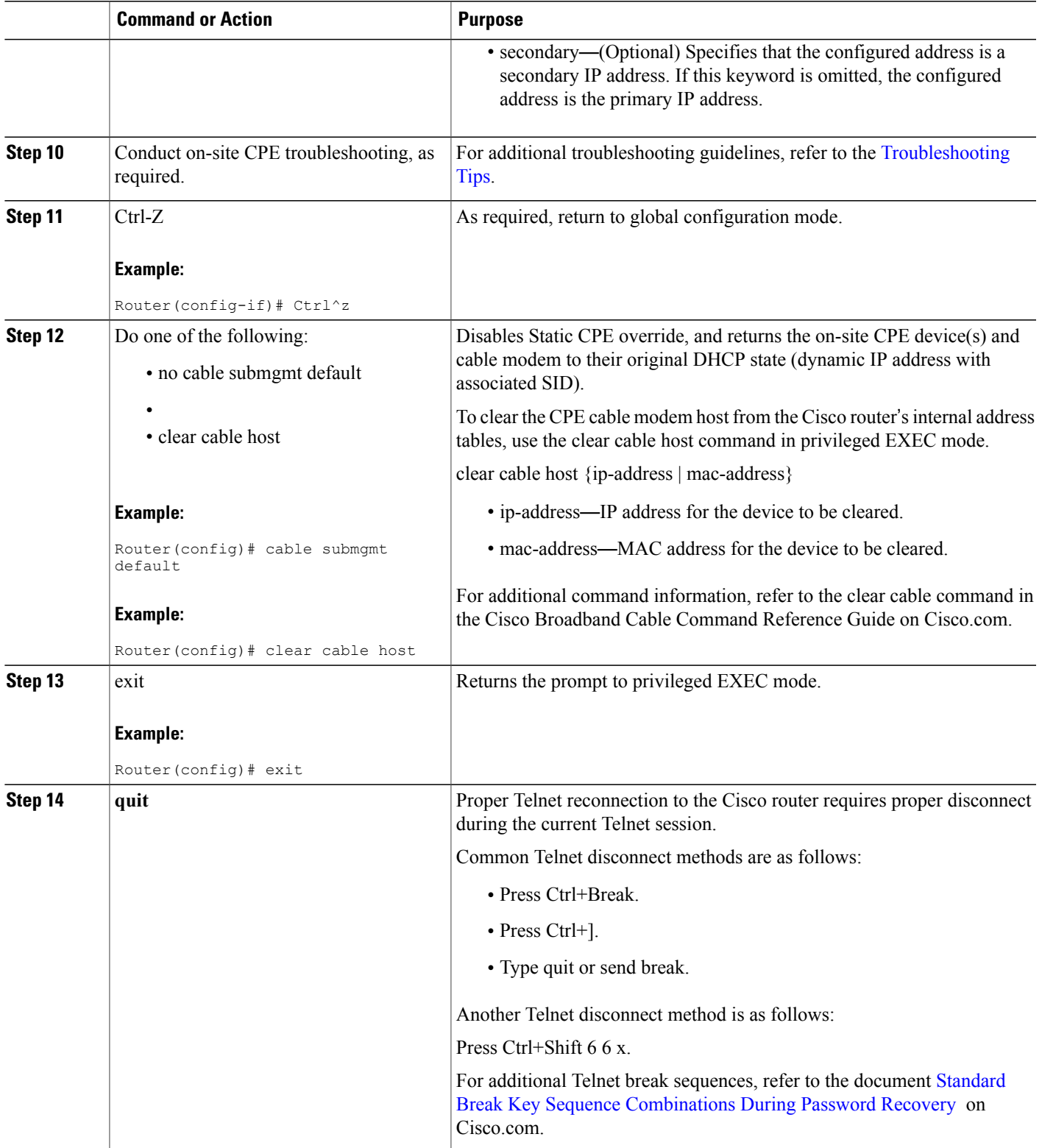

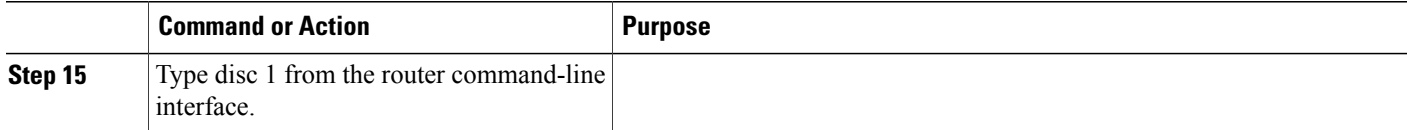

### **Examples**

The command in the following example enables Cisco CMTSStatic CPE Override in the field, enabling more or more additional CPE devices to be added behind a subscriber's cable modem:

Router(config)# cable submgmt default active

The command in the following example configures the Cisco CMTS to accept a temporary CPE device which inherits and filters by the subscriber's default downstream cable modem group:

Router(config)# cable submgmt default filter-group cm downstream

The command in the following example configures the Cisco CMTS to accept a temporary CPE device, and to update the temporary CPE device with the current routing table from the Cisco CMTS:

Router(config)# cable submgmt default learnable

The command in the following example configures the Cisco CMTS to accept a maximum of five temporary CPE devices behind a subscriber's cable modem:

Router(config)# cable submgmt default max-cpe 5

### <span id="page-5-0"></span>**Troubleshooting with Cisco CMTS Static CPE Override**

When Cisco CMTS Static CPE Override has been enabled at the subscriber's facilities, troubleshooting depends on the service or network needs of the situation. For additional information about troubleshooting the Cisco CMTS or customer CPE devices, refer to the Additional [References,](#page-5-0) on page 6.

# **Additional References**

The following sections provide references related to CPE troubleshooting with the Cisco CMTS.

#### **Related Documents**

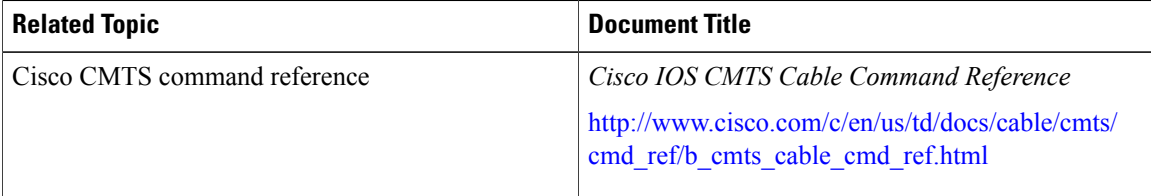

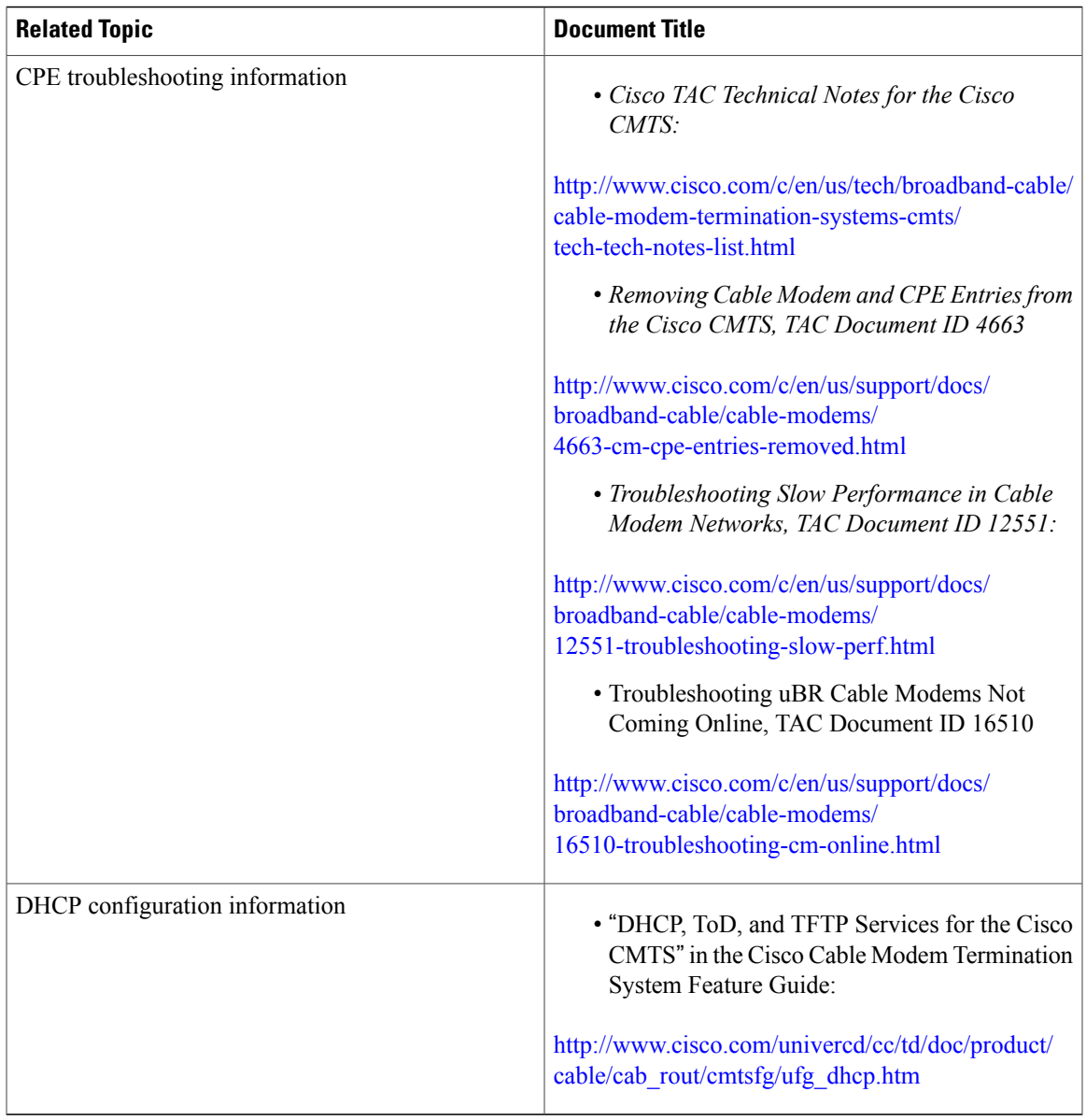

### **Standards**

 $\mathbf I$ 

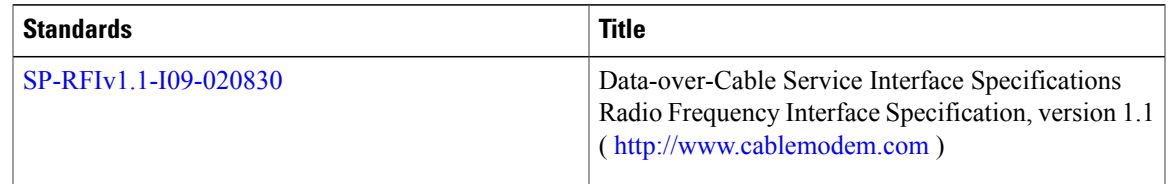

#### **MIBs**

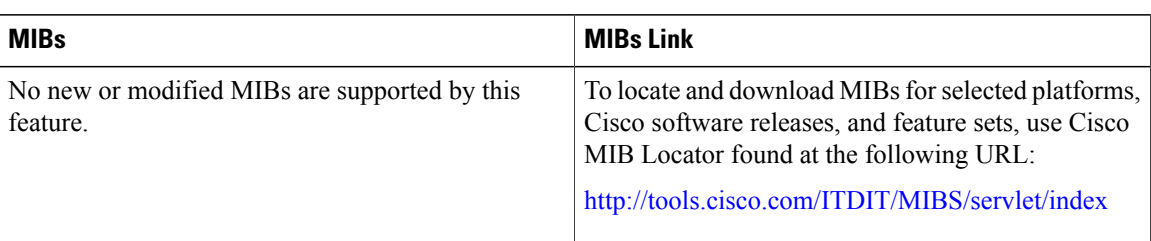

### **Technical Assistance**

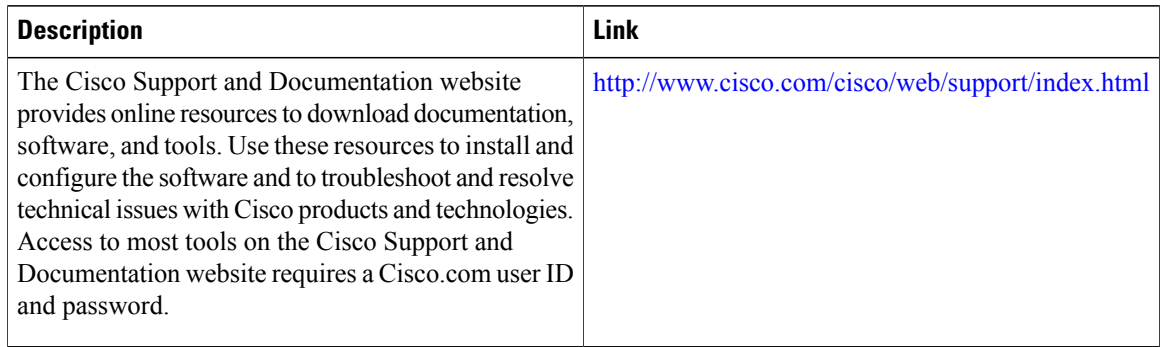

# <span id="page-7-0"></span>**Feature Information for CMTS Static CPE Override**

Use Cisco Feature Navigator to find information about platform support and software image support. Cisco Feature Navigator enables you to determine which software images support a specific software release, feature set, or platform. To access Cisco Feature Navigator, go to [http://tools.cisco.com/ITDIT/CFN/.](http://tools.cisco.com/ITDIT/CFN/) An account on <http://www.cisco.com/> is not required.

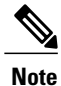

The below table lists only the software release that introduced support for a given feature in a given software release train. Unless noted otherwise, subsequent releases of that software release train also support that feature.

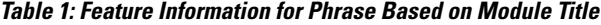

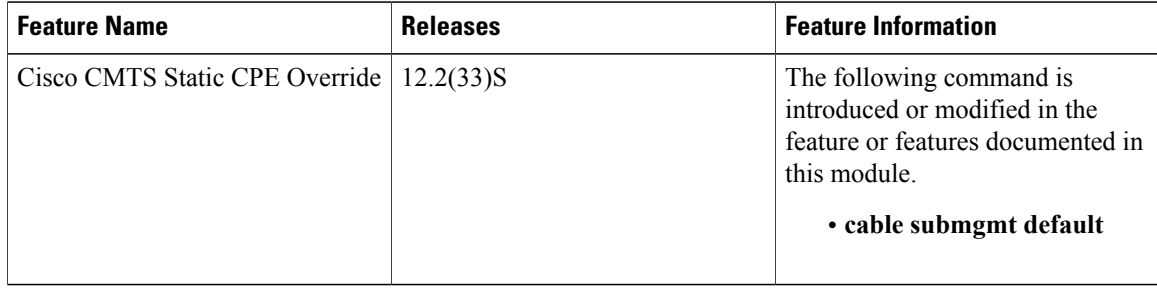